## Containers for HPC

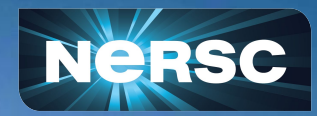

NERSC Data Day 21 February 2024

企業

Adam Lavely NERSC Programming Environments and Models Group

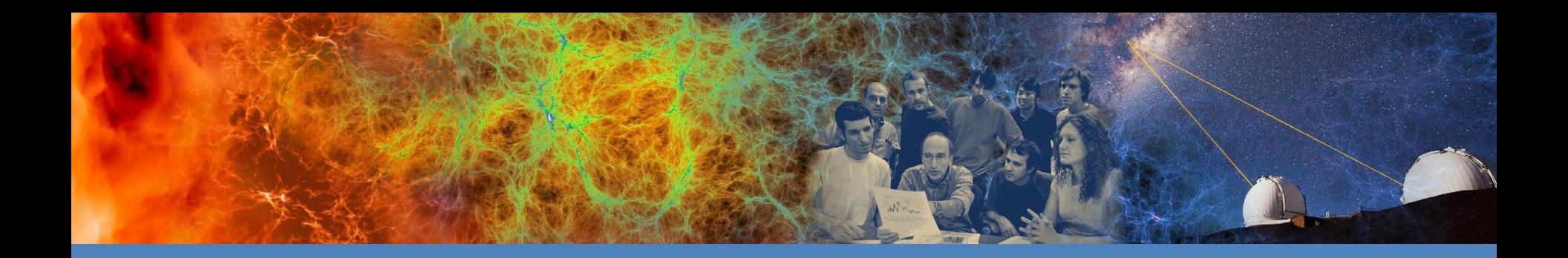

## Introduction

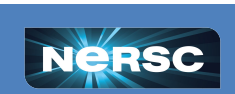

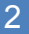

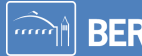

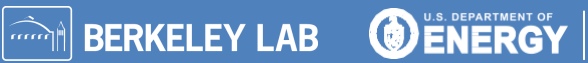

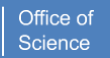

## What is a Container?

An answer:

*An encapsulated software environment that runs using a separate linux kernel*

#### What does this mean?

- You can package the software and data you think is important together
	- Reproducibility, portability, scalability, consistency
- This package runs using a container runtime
	- Various runtimes exist on/for different systems
- The package uses the host machine's linux kernel
	- This is much more efficient than every environment running independently

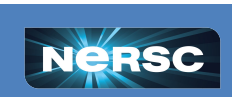

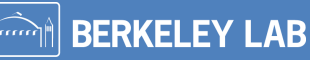

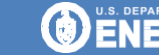

# Why use Containers?

### **In General:**

• Personalized functionality that is portable and performant

### **Specific:**

- Provide full environment for reproducibility
- Keep files intended for /home on faster storage
- Easily install and test library updates
- Include exact third party library versions & compilations with code versions
- Provide an isolated environment for individual tests and code development
- Avoid home directory usage for conda environment performance
- Containerfiles can be used as a lightweight method for sharing complicated compilation instructions
- Allow for consistent libraries between multiple development sites
- Share environments between users for clean and rapid development
- Easily deploy applications onto multiple disparate compute resources

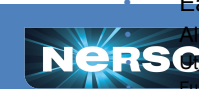

w for simple testing across a variety of environments

e cloud-based resources for testing ionality test across multiple distros before code publication

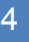

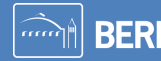

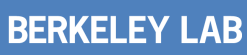

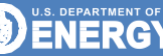

Office of

## The Rest of the Talk

General Overview of Containers

- Walk through basic workflow and terminology
- Clear up misunderstood terms

Running Containers at NERSC

- Shifter
- podman-hpc

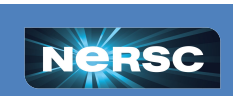

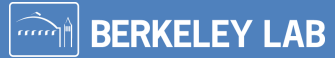

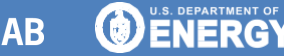

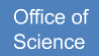

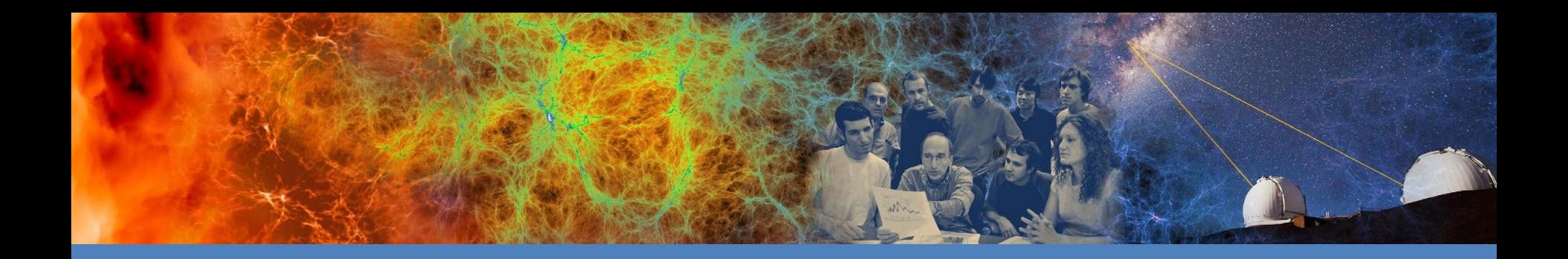

## General Containers Overview

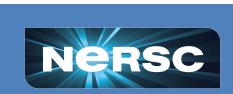

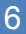

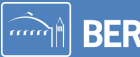

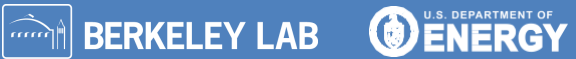

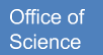

# Getting an Image

**Containerfile:** a file that specifies how an image should be built

- Human readable
- Specify the OS and install libraries
- Get and compile files

**Image Builder:** a program that builds an image from a container file

Either a separate program or a part of a container engine

**Image:** an archive of the environment, application, and data

• Binary file

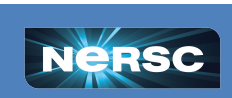

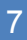

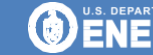

# Notes on Getting an Image

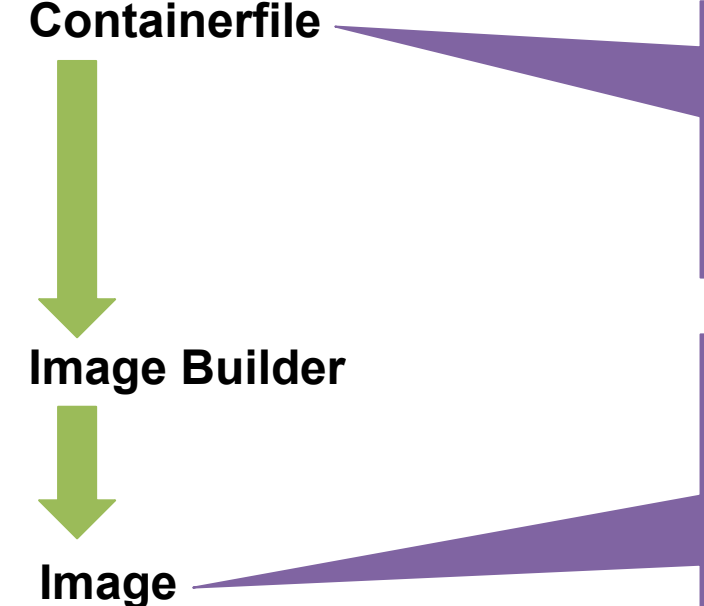

#### Containerfiles are commonly called **Dockerfiles**

- Docker was the first widely used container solution
- Docker nomenclature is still common even Docker isn't being used

#### Images can be stored in an **image registry**

- Public or private
	- Dockerhub, quay.io, registry.nersc.gov
- Share your images or grab others already available

**N** BERKELEY LAB

Office of

Science

● Most registries include the image builder

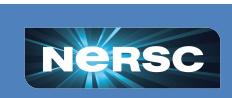

# Running a Container

**Image** (either built by you, shared with you, or pulled from a registry)

**Container runtime:** software used to launch containers

• This is likely the command you use to launch a container

**Container:** an image that is running

- Application that you built and instructions for the run
- Likely includes ephemeral filesystem

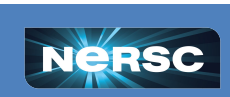

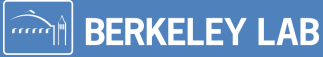

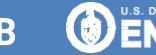

# Notes on Running a Container

**Image**

**Container**

**Container runtime**

**Container Engines** commonly have container runtimes and image builders

- Different engines have different options available to regular users
- Often called *container back-ends*

#### Containers can have **volume mounts or bind mounts**

- Allows data from the host system to be available
- Allows optimized host system libraries to be used

**N** BERKELEY LAB

**O ENERGY** 

Office of

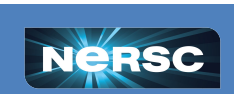

# Clarifying Related Topics

**Open Container Initiative (OCI):** Standards body pushing for standardization across container engines

**Virtual Machines (VMs):** Similar to containers but use their own kernel

- $\circ$  More isolated from the host machine
- More overhead associated with the applications

**Kubernetes:** An open source container orchestrator standard

- Used to deploy, scale and manage containers
- Many implementations: K8s, K3s, OpenShift, Rancher, Swarm, …
- Governed by Cloud Native Computing Foundation (CNCF)

**Slurm:** A job scheduler used on HPC systems

○ Allocate resources for a particular job which may contain a container

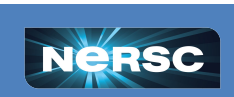

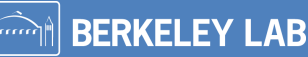

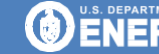

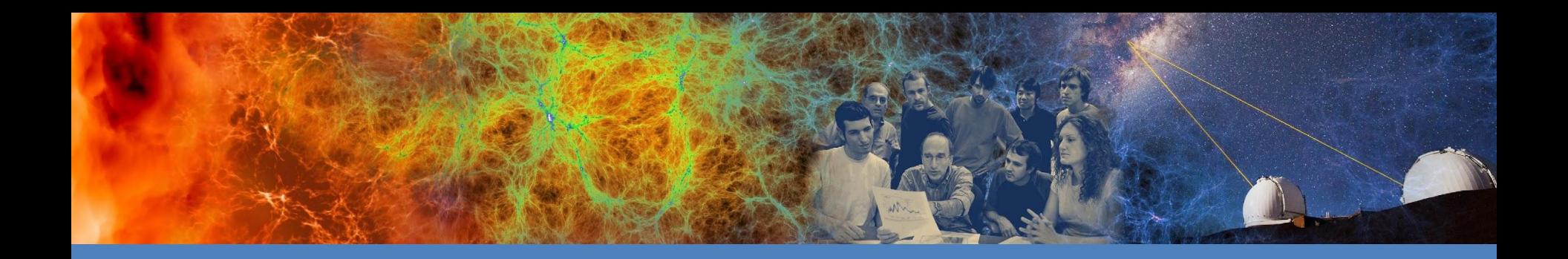

# Running Containers at NERSC

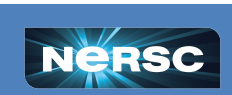

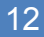

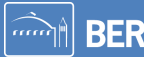

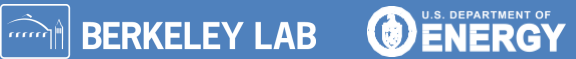

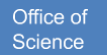

## Containers for HPC

### **HPC Applications:**

- Are often sensitive to filesystem performance
- May be communication intensive
- Often use system tuned libraries for peak performance
- Are run on shared (untrusted) systems
- Typically use batch schedulers

NERSC container engines and tools are built to do this well.

Changes from standard container engines for these purposes are denoted with an **HPC** mark

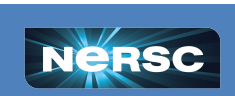

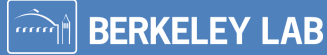

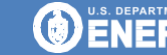

Office o

# Containers at NERSC

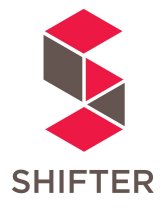

**Shifter** is a NERSC built container engine

- Built by NERSC to address HPC needs
- Popular at NERSC but not widely adopted elsewhere
- *• Requires images to be built elsewhere*

**podman-hpc** is a NERSC built wrapper for podman

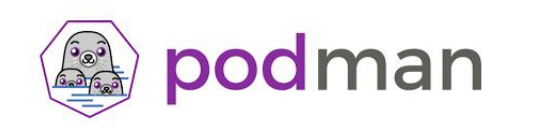

• HPC additions to a community supported container engine

**BERKELEY LAB** 

- NERSC is building the HPC additions
- *• Able to build images as a user*

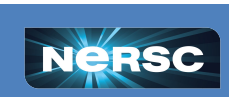

# Pulling an Image in Shifter

#### **Get an image from dockerhub:**

\$ shifterimg pull docker:godlovedc/lolcow:latest

- Pull an image and put it in shifter format
	- Intended to improve filesystem performance **HPC**
- **•** Repository
- Username
- Container name
- Version number

Pulling Image: docker:godlovedc/lolcow:latest, status: READY

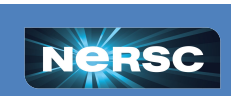

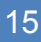

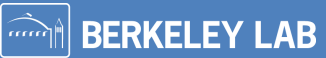

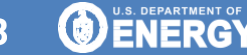

# Viewing Images in Shifter

#### **Show available images:**

\$ shifterimg images | grep lolcow

- Show all of the images available
- Only show the lines containing lolcow
	- There will be a lot of images! Grep is your friend

perlmutter docker READY a692b57abc 2024-02-21T03:00:52 godlovedbølcow:latest

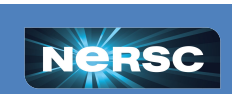

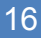

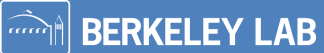

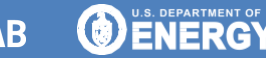

Office of

# Shifter on Login nodes

#### **Run the image on the log-in node:**

\$ shifter --image=godlovedc/lolcow:latest --entrypoint

- Use shifter to start a container
- Choose this image to start
- **Run this** 
	- "entrypoint" is a standard way to set up your container
	- You control this in the containerfile when building the container

```
Think twice before speaking, but don't \setminussay "think think click click".
```
----------------------------------------

**Note:** Shifter requires the container executable to run as a regular user**HPC**. If your container appears to hang when you start it, it may be configured to run using root. See the [NERSC docs](https://docs.nersc.gov/development/shifter/how-to-use/#differences-between-shifter-and-docker) for more information.

**N** BERKELEY LAB

**O ENERGY** 

Office of

```
\qquad \qquad \wedge(00)(\ )\setminus ) \setminus \setminus \setminus| | ---w |
|| ||
```
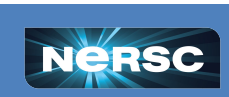

## Interactive Shifter Jobs

#### **Run the image in an interactive job:**

\$ salloc -N 1 -t 60 -C cpu -q interactive --image=godlovedc/lolcow:latest

- Request a job
- Requirements for the request (1 node, 60 minutes, CPU partition, interactive node)
- Preload this image**HPC**

salloc: Granted job allocation 42 salloc: Waiting for resource configuration salloc: Nodes nid42 are ready for job

\$ srun shifter --entrypoint

- Run shifter within the job
- Run this within the preloaded container

\$ exit

Our cow and a lol will show up, but without color, indicating that we are within a job.

**N** BERKELEY LAB

Office of

Science

**OENERG** 

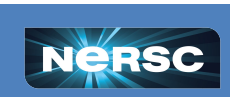

## Batch Shifter Jobs

#### **Create a submission script and submit using sbatch:**

#!/bin/bash #SBATCH -q regular #SBATCH -N 1 #SBATCH -t 10:00 #SBATCH -C cpu #SBATCH -o %x\_%j.out #SBATCH -e %x\_%j.err #SBATCH --image=godlovedc/lolcow:latest

srun -n \$SLURM NNODES shifter --entrypoint

- Most of this is the same as our salloc options
- Create output and error files based on the submission script name and jobID
- Preload the image
- Run as before, including the number of nodes

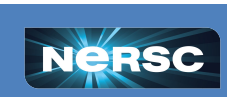

#### The .out file will contain our lolcow

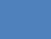

19

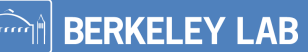

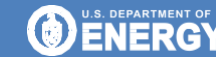

Office of Science

# Using Shifter Options

- --volume=/pscratch/sd/u/user:/scratch
	- Make external storage available within your container
- --clearenv
	- Ignore the external environment
- $--env=MYENV=1234$ 
	- Set environment variables
- --workdir=/work
	- Set up a work directory within the container

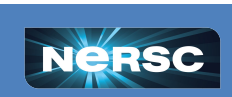

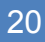

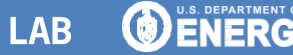

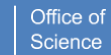

# Using Shifter Modules**HPC**

These are not the same as lmod modules (eg module load gcc)

**O ENERGY** 

Office of

Science

--module=XYZ # Use this performance module

Options:

- mpich Use the Cray MPI
- cvmfs Enable CVMFS filesystem
- gpu Provides CUDA user driver and tools
- cuda-mpich Provides CUDA-aware MPI
- nccl-2.18 Provides NCCL plugin for CUDA

none - Turn off all modules

More info is available on the [NERSC docs](https://docs.nersc.gov/development/shifter/how-to-use/#shifter-modules).

**N** BERKELEY LAB

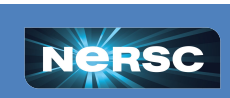

# Shifting to podman-hpc

## **Shifter was built for NERSC needs**

- podman-hpc is OCI compliant
	- $\circ$  Shifter has some capabilities loaded by default
	- o Manually loaded with podman-hpc
- podman-hpc development guided by Shifter

## **podman-hpc controls access using namespaces**

- Users can build containers on Perlmutter with podman-hpc
- Executables within containers can run as root

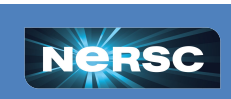

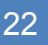

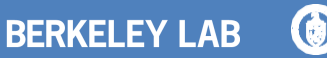

# Building a Container with podman-hpc

### **Create a Containerfile (and call it Containerfile):**

FROM docker.io/library/ubuntu:latest

ENTRYPOINT echo "no lols here"

- Start with a base operating system
- What will automatically run when you start the container

### **Create the container:**

- \$ podman-hpc build -t nolols:1.0 .
	- Use podman-hpc to build a container
	- Tag this container with a name and version
	- Build this container using a file called Containerfile found here

**Note:** you must be in the same directory as Containerfile

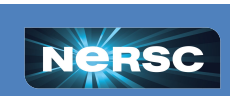

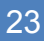

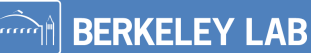

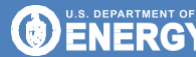

Office of

# More podman-hpc Functionality

### **View your container:**

• View the images

\$ podman-hpc images

localhost/nolols 1.0 59551900ead8 3 minutes ago 80.4 MB docker.io/library/ubuntu latest 3db8720ecbf5 8 days ago 80.4 MB

> **Note:** you do this for performance**HPC** reasons

#### **Migrate the container to scratch:**

- \$ podman-hpc migrate nolols:1.0
	- Use podman-hpc to move the container to scratch
	- Which container we are migrating
		- o Note that if you update your container on the login node you must remigrate

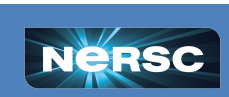

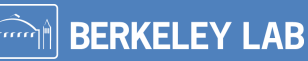

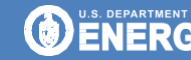

Office of

# Running Basic podman-hpc Containers

### **On the log-in node:**

\$ podman-hpc run --rm nolols:1.0 no lols here

- Use podman-hpc to run the container
- Clean up the used container when we are done
- Container name and version number

### **Interactively on the batch nodes:**

- \$ salloc -N 1 -t 60 -C cpu -q interactive
- \$ podman-hpc run --rm nolols:1.0
	- We don't specify the container name here, but the rest is the same as Shifter
	- Run as before

**Note:** you also don't include the image name in a submission script

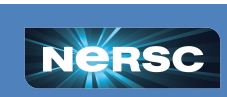

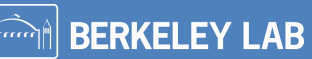

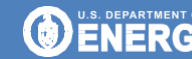

Office of

# Extending podman-hpc

**Use the same flags as Shifter for extended functionality:**

- --volume=/pscratch/sd/u/user:/scratch
	- Make external storage available within your container

--net host

• Use the host network (off by default)

### **Shifter's modules are now flags:**

- $-$ mpi Use the Cray MPI
- $--\text{cvmfs}$  Enable the CVMFS filesystem
- $-\alpha$ pu Provides CUDA user driver and tools
- --cuda-mpi Provides CUDA-aware MPI

See more details about podman-hpc performance**HPC** flags in the [NERSC docs](https://docs.nersc.gov/development/podman-hpc/overview/#using-podman-hpc-as-a-container-runtime).

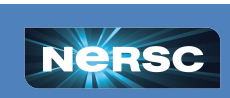

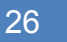

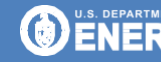

Office of

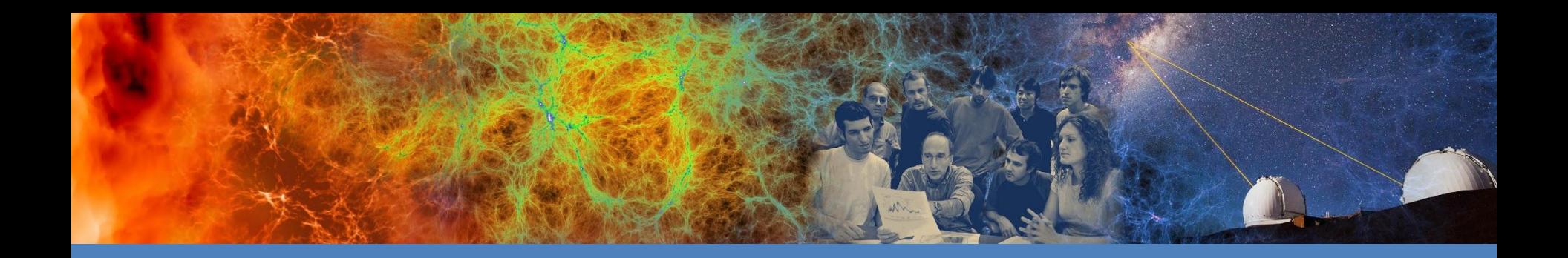

# Next Steps

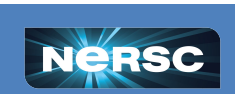

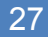

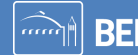

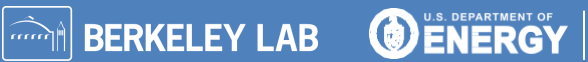

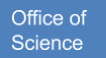

# Where to go from here?

- NERSC documentation and examples
	- [Shifter](https://docs.nersc.gov/development/shifter/)
	- [podman-hpc](https://docs.nersc.gov/development/podman-hpc/podman-beginner-tutorial/)
- **Registries** 
	- **NERSC registry** (and [docs page\)](https://docs.nersc.gov/development/registry/): private and free with NERSC account
	- **DockerHub**: free public or paid private
	- **Quay.io**: free public or paid private
- More detailed **[Shifter training](https://www.nersc.gov/assets/Uploads/13-Shifter-2022.pdf)**
- Submit NERSC Help tickets via the [portal](https://help.nersc.gov/)
- NERSC user appointment: [nersc.as.me](http://nersc.as.me)

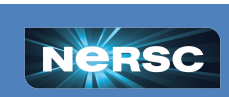

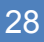

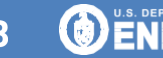

## Thank you!

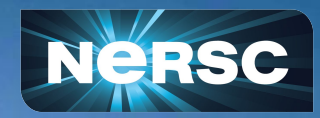

Acknowledgements:

企業

Laurie Stephey, Daniel Fulton, Shane Canon, Brandon Cook